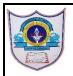

## INDIAN SCHOOL AL WADI AL KABIR

| Class: VIII         | Department : Computer Science |                 |  |
|---------------------|-------------------------------|-----------------|--|
| Holiday<br>Homework | Topic: Database – Forms       | Year :2022-2023 |  |

## Create a form using Wizard in MS-Access

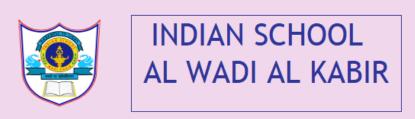

| ID                 |    |           | 1        |          |
|--------------------|----|-----------|----------|----------|
| GRNUMBER           |    |           | 23445    |          |
| STUDENTNAME        |    |           |          | PRIYANKA |
| NO OF DAYS PRESENT |    |           | 24       |          |
| TOTAL NO DAYS      |    | <u>30</u> |          |          |
|                    | ₽÷ |           | <b>=</b> |          |

- 1. Create a database attendanceform
- 2. Create a table with filed names as ID, GRNUMBER, STUDENTNAME, NO OF DAYS PRESENT, TOTAL NO DAYS
- 3. Create form using form wizard including all field names and save as Class 8-Attendanceform
- 4. Using Design view insert Logo, Title and Button into form